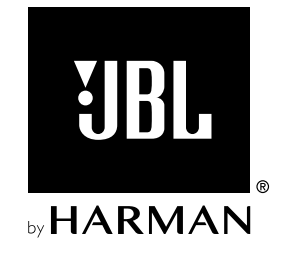

# BAR 5.0 MULTIBEAM™

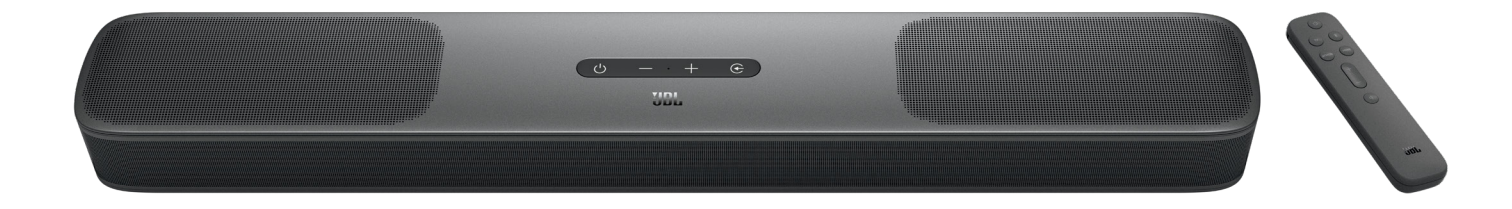

# MANUAL DO PROPRIETÁRIO

# <span id="page-1-0"></span>IMPORTANTE: INSTRUÇÕES DE SEGURANÇA

### Antes de usar a soundbar, verifique a voltagem da rede elétrica

A JBL BAR 5.0 MULTIBEAM (modelo com soundbar) foi projetada para uso com rede elétrica de 100 a 240 Volts e 50 ou 60 Hz AC. Se for conectada a outras voltagens, a soundbar pode sofrer danos e até criar riscos de segurança e de incêndio. Se tiver alguma dúvida sobre as voltagens necessárias para o seu modelo de soundbar ou sobre a voltagem da rede elétrica em sua região, procure o revendedor ou a assistência técnica antes de ligar a soundbar na tomada.

# Nunca utilize fios de extensão

Para evitar riscos de segurança, use apenas o cabo de alimentação de energia fornecido com o produto. O uso de extensões não é recomendado. Assim como com qualquer equipamento elétrico, nunca passe os fios de alimentação embaixo de tapetes ou carpetes nem coloque objetos pesados sobre eles. Cabos de alimentação danificados precisam ser trocados imediatamente por uma assistência técnica autorizada, e o cabo novo precisa atender às especificações de fábrica.

### Manuseie os cabos de alimentação de energia com cuidado

Ao desligar o cabo de alimentação da tomada, segure a tomada e nunca puxe o cabo. Se achar que vai passar muito tempo sem usar a soundbar, desligue-a da tomada.

#### Nunca abra o gabinete

O produto não contém nenhum componente interno cuja manutenção possa ser feita pelo usuário. A abertura do gabinete pode criar riscos de choque elétrico, e a garantia será anulada se o produto for modificado. Se entrar água no produto, desconecte-o da rede elétrica e procure imediatamente uma assistência técnica autorizada.

Atenção: conforme lei brasileira nº 11.291, a exposição prolongada a ruídos superiores a 85dB pode causar danos ao sistema auditivo.

# ÍNDICE

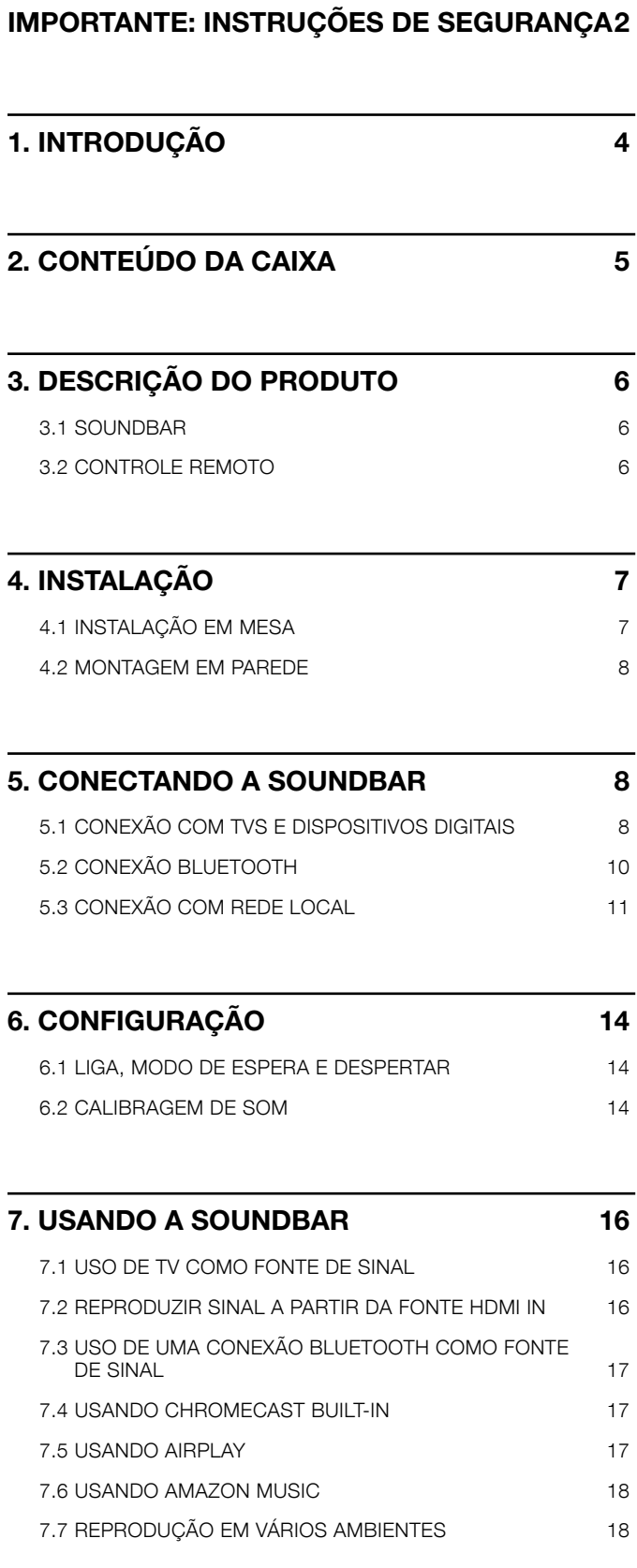

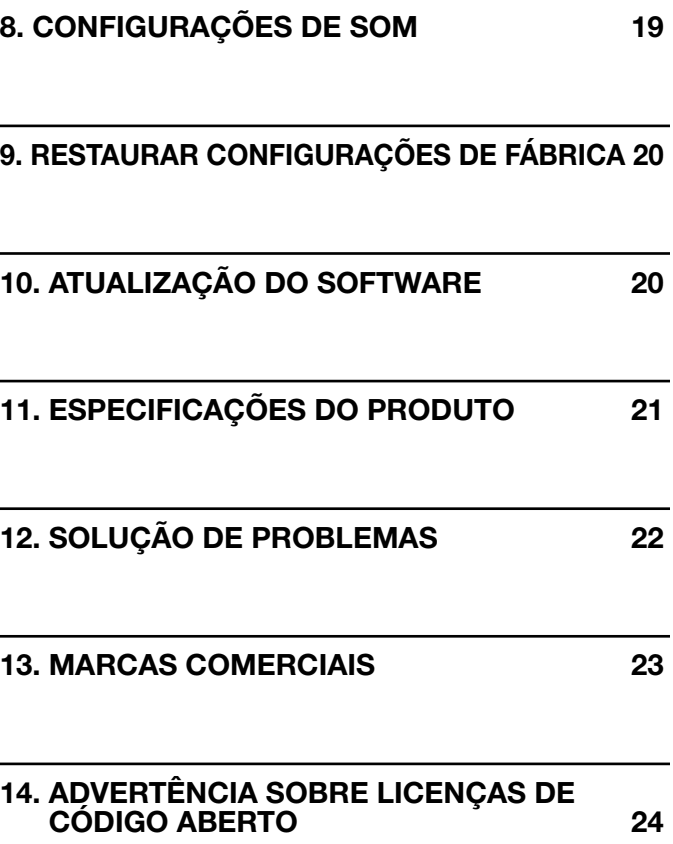

Português (Brasil)

3

# <span id="page-3-0"></span>1. INTRODUÇÃO

Obrigado por adquirir a soundbar JBL BAR 5.0 MULTIBEAM, um produto especialmente desenvolvido para proporcionar uma experiência de som excepcional e entretenimento em sua casa. Recomendamos que você leia cuidadosamente este manual. Ele explica como o produto funciona e contém instruções passo-apasso sobre como configurá-lo e começar a usar.

Para obter os melhores resultados e suporte, o software do produto precisa ser atualizado. As atualizações são realizadas pela internet e pelo conector USB. Para verificar se o software deste produto é a versão mais atualizada, siga o procedimento na seção sobre atualização de software deste manual.

O design e as especificações poderão ser modificados sem aviso prévio. Se tiver alguma dúvida sobre a soundbar ou sua instalação e utilização, entre em contato com o revendedor ou assistência técnica, ou acesse nosso website www.jbl.com.

# <span id="page-4-0"></span>2. CONTEÚDO DA CAIXA

Desembale o produto cuidadosamente e verifique se a caixa contém todos os componentes a seguir. Se algum componente estiver danificado ou faltando, não o utilize e entre em contato com o revendedor ou assistência técnica.

## Soundbar

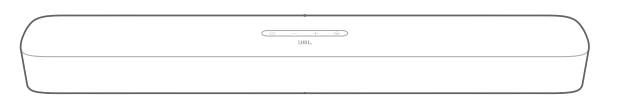

## Controle remoto com duas pilhas AAA

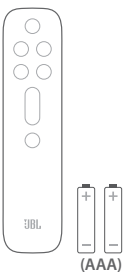

# Cabo de energia\*

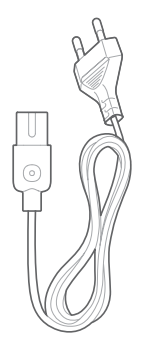

\* O cabo de energia e o tipo de tomada variam de região para região.

# Cabo HDMI

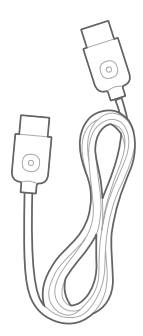

# Peças para montagem em parede

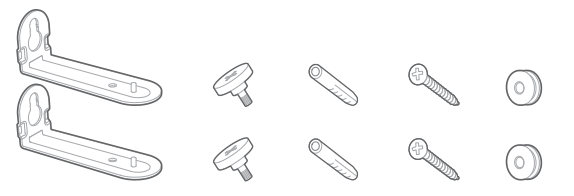

Informações sobre o produto e gabarito para montagem em parede

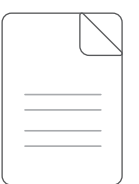

# <span id="page-5-0"></span>3. DESCRIÇÃO DO PRODUTO

# 3.1 Soundbar

# Controles

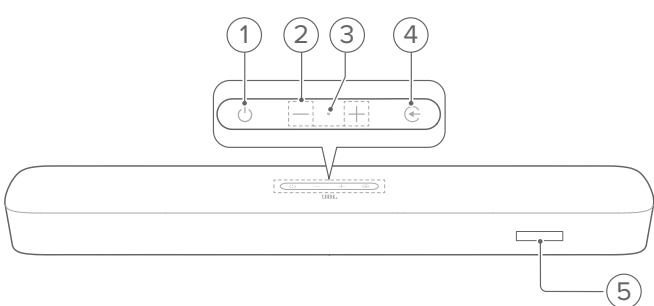

### 1)  $\cup$  Liga/desliga

• Liga ou coloca em espera a soundbar

### 2) -/+ Volume

- Aumenta ou diminui o volume
- Pressione continuamente para aumentar ou diminuir o volume de forma contínua.
- Pressione os dois botões ao mesmo tempo para emudecer ou religar o som.

### 3) Microfone

• Calibração de áudio automática Multibeam (Automatic Multibeam Calibration)

### 4)  $G$  Fonte

• Escolhe uma fonte de sinal. As opções são TV (padrão para entrada de sinal de TV, sendo que o conector HDMI OUT (TV ARC/ TV eARC) tem prioridade sobre o conector **OPTICAL**), Bluetooth e HDMI IN

### 5) Indicador de estado

### Conectores traseiros

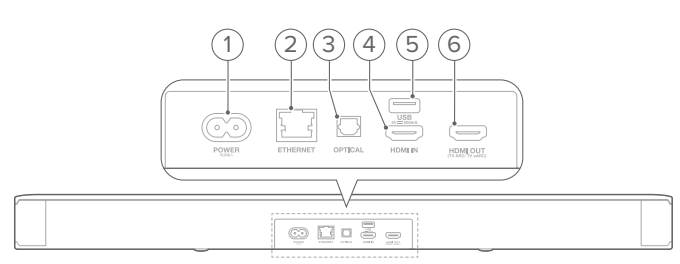

### 1) POWER

• Conexão para rede elétrica (usando o cabo de energia fornecido)

### 2) ETHERNET

• Conexão para rede local usando cabo Ethernet

### 3) OPTICAL

• Conexão para saída óptica de uma TV ou dispositivo digital

# 4) USB

- Conexão USB para atualização de software
- Conexão para dispositivo USB de armazenamento de MP3 (somente modelo para os EUA)

# 5) HDMI IN

• Conexão para saída HDMI de dispositivos digitais

# 6) HDMI OUT (TV ARC/ TV eARC)

• Conexão para saída HDMI ARC ou HDMI eARC de uma TV

# 3.2 Controle remoto

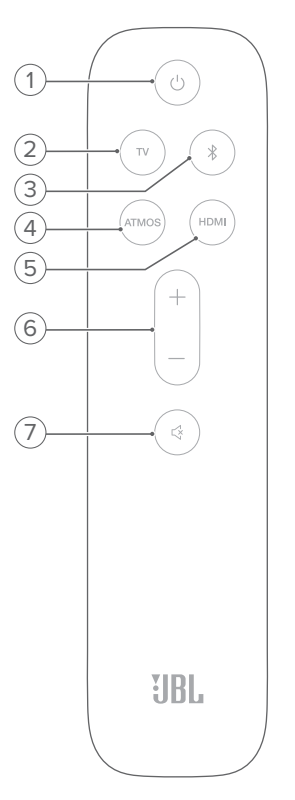

# $1)$   $\circlearrowleft$

Liga ou coloca em espera a soundbar

### 2)

• Seleciona a TV como fonte de sinal (padrão quando uma TV é usada como fonte de sinal), sendo que o conector HDMI OUT (TV ARC/ TV eARC) tem prioridade sobre o conector OPTICAL.

### 3)  $\sqrt[3]{ }$  (Bluetooth)

- Seleciona Bluetooth como fonte de sinal
- Mantenha pressionado para conectar outro dispositivo Bluetooth

# 4) ATMOS

• Ativa e desativa os efeitos de som virtual Dolby Atmos®. Essa função vem ativada de fábrica.

# 5) HDMI

• Selecione a fonte HDMI IN

# <span id="page-6-0"></span>6)  $+/-$

- Aumenta ou diminui o volume
- Mantenha pressionado para aumentar ou diminuir o volume continuamente

# 7)  $\Im$  (Mudo)

• Liga ou desliga o som

# 4. INSTALAÇÃO

# 4.1 Instalação em mesa

Coloque a soundbar em uma superfície plana e estável.

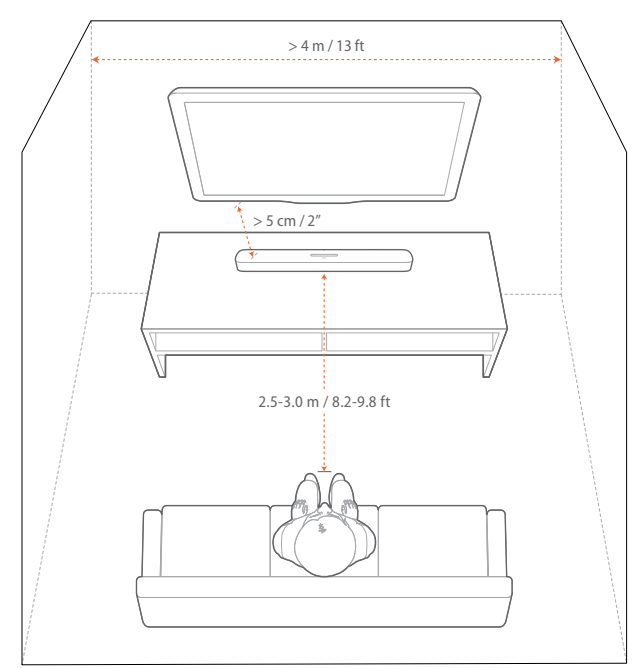

## OBSERVAÇÕES:

- − O cabo de alimentação precisa estar conectado à rede elétrica da maneira correta.
- − Nunca coloque outros objetos em cima da soundbar.

# <span id="page-7-0"></span>4.2 Montagem em parede

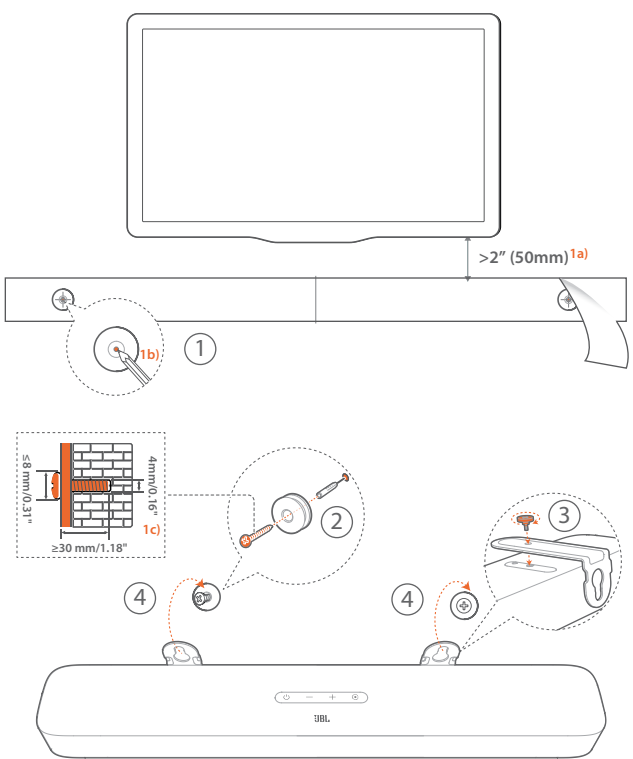

- 1. Preparação:
	- a) Escolha um local a pelo menos 5 cm (2 polegadas) da TV e cole o gabarito de montagem na parede usando fita adesiva.
	- b) Assinale os locais de introdução dos parafusos com uma caneta esferográfica. Retire o gabarito.
	- c) Faça um orifício de 4 mm (0,16") no local assinalado.
- 2. Instale os fixadores do suporte de montagem em parede.
- 3. Fixe o suporte à parte inferior da soundbar usando os parafusos.
- 4. Monte a soundbar.

### OBSERVAÇÕES:

- − Verifique se a parede consegue suportar o peso da soundbar.
- − Instale a soundbar apenas em paredes verticais.
- Evite locais úmidos ou quentes demais.
- − Antes de montar a soundbar em parede, verifique se ela pode ser ligada a outros dispositivos usando os cabos disponíveis.
- − Para evitar risco de choque elétrico, a soundbar precisa estar desconectada da rede elétrica durante a instalação em parede.

# <span id="page-7-2"></span>5. CONECTANDO A SOUNDBAR

# <span id="page-7-1"></span>5.1 Conexão com TVs e dispositivos digitais

Para ouvir sinais de áudio através da soundbar, conecte-a a uma TV usando o cabo HDMI fornecido com a soundbar ou um cabo óptico (vendido separadamente).

As conexões HDMI suportam vídeo e áudio digital através de uma única conexão e são a melhor opção para conectar a soundbar às fontes de sinal.

# <span id="page-7-3"></span>TV (HDMI ARC)

Conexão recomendada para criar a melhor experiência Dolby Atmos.

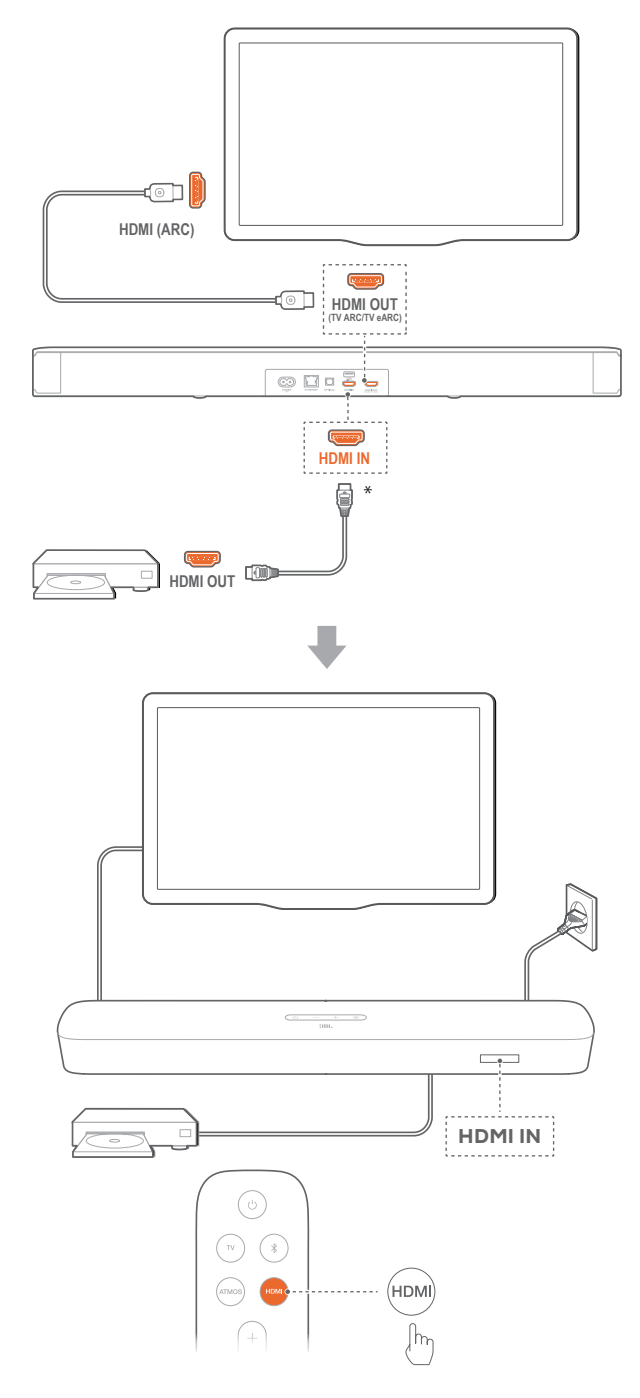

Português (Brasil)

- 1. Usando o cabo HDMI fornecido com o produto, ligue a soundbar ao conector HDMI IN (ARC) da TV.
	- Verifique se as funções HDMI-CEC e o HDMI ARC da TV foram habilitadas. Para mais informações, consulte o manual da TV.
- 2. Conecte a soundbar a uma fonte de sinal (p.ex. um decodificador de TV a cabo, um aparelho de DVD/Blu-ray ou um console de jogos) usando um cabo HDMI V2.0 ou posterior.
	- Verifique se a saída HDMI-CEC do dispositivo digital foi ativada. O manual do dispositivo contém instruções sobre como ativar essas conexões.
	- Para obter a melhor experiência Dolby Atmos, selecione as opções Bitstream ou Raw Data nas configurações de áudio do dispositivo digital.
- 3. Para ouvir áudio do dispositivo digital conectado à soundbar, selecione **HDMI** no controle remoto.

### OBSERVAÇÕES:

Se a TV não suportar HDMI eARC, será preciso ligar o dispositivo ao conector HDMI IN da soundbar em vez da TV. Caso contrário, as informações do Dolby Atmos não chegarão aos conectores HDMI (ARC ou eARC) da soundbar.

# TV (HDMI eARC)

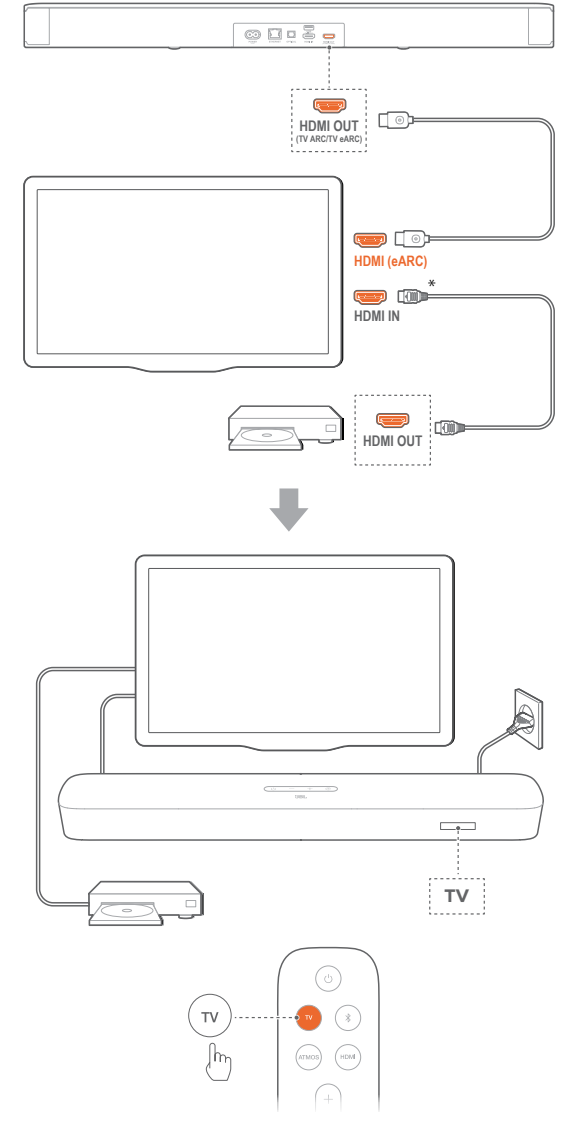

- 1. Usando o cabo HDMI fornecido com o produto, ligue a soundbar à TV usando o conector **HDMI IN (eARC)** da TV.
	- Verifique se as funções HDMI-CEC e o HDMI eARC da TV foram habilitadas. Para mais informações, consulte o manual da TV.
- 2. Conecte a TV a um dispositivo digital (p.ex. um decodificador de TV a cabo, um aparelho de DVD/Blu-ray ou um console de jogos) usando um cabo HDMI compatível com eARC V2.0 ou posterior.
	- Verifique se a saída HDMI-CEC do dispositivo digital foi ativada. O manual do dispositivo contém instruções sobre como ativar essas conexões.
	- Para obter a melhor experiência Dolby Atmos, selecione as opções Bitstream ou Raw Data nas configurações de áudio da TV e do dispositivo digital.
- 3. Para ouvir áudio do dispositivo digital conectado à TV, selecione TV no controle remoto.

<span id="page-9-0"></span>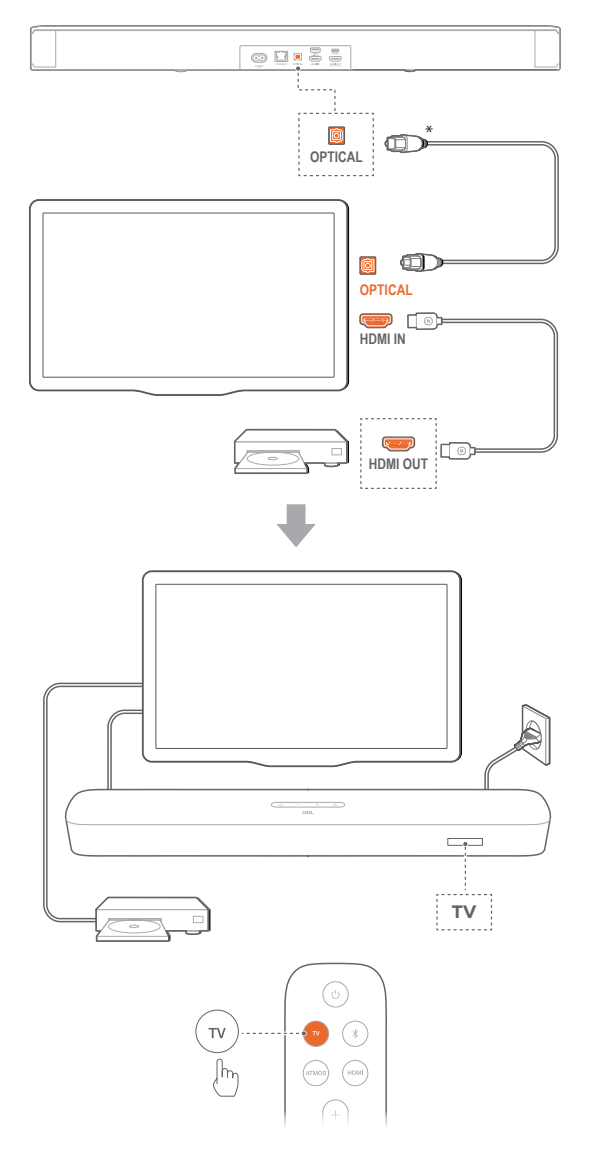

### OBSERVAÇÕES:

- − Com tecnologia Virtual Dolby Atmos, o Dolby surround upmixer da soundbar expande o sistema de canais Dolby Digital, inclusive em conteúdo com sinal 5.1 e 7.1, proporcionando uma experiência envolvente de som 3D Atmos.
- 1. Conecte a soundbar à TV usado um cabo óptico.
- 2. Conecte a TV a um dispositivo digital (p.ex. um decodificador de TV a cabo, um aparelho de DVD/Blu-ray ou um console de jogos) usando um cabo HDMI (V2.0 ou posterior).
- 3. Para ouvir áudio usando o cabo óptico, selecione TV no controle remoto.

#### OBSERVAÇÕES:

- − \* O cabo HDMI para conexão a saídas digitais e o cabo óptico são vendidos separadamente.
- − A compatibilidade com todos os dispositivos HDMI-CEC não é garantida.
- − Se a soundbar for conectada à TV por cabos HDMI ARC e óptico, o sinal de áudio do cabo HDMI ARC terá prioridade.

# <span id="page-9-1"></span>5.2 Conexão Bluetooth

Usando Bluetooth, conecte a soundbar a um dispositivo Bluetooth (p.ex. smartphone, tablet ou laptop).

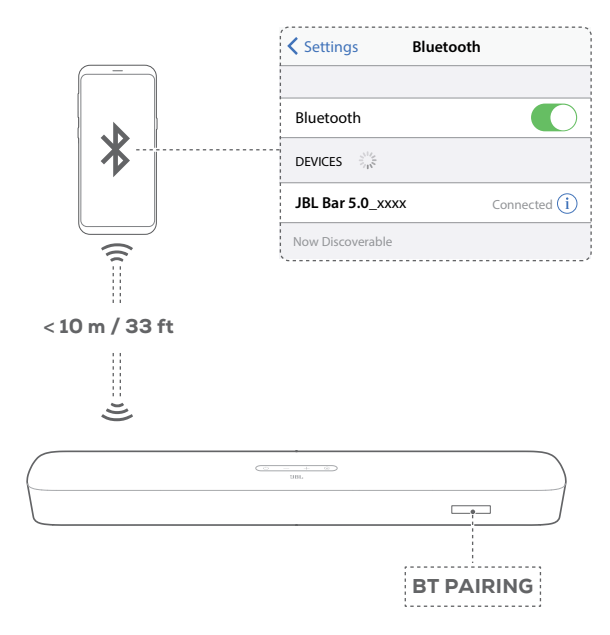

#### Conexão de dispositivos Bluetooth

- 1. Pressione  $\circ$  para ligar. (Consulte a seção "6.1 Liga, modo de [espera e despertar"](#page-13-1) do capítulo ["6. CONFIGURAÇÃO"](#page-13-2)).
- 2. Para selecionar uma fonte de sinal Bluetooth, pressione  $\mathfrak{S}$  na soundbar ou  $\frac{1}{2}$  no controle remoto.
	- $\rightarrow$  BT PAIRING: Essa mensagem indica que a soundbar está pronta para emparelhamento Bluetooth
- 3. Ative o Bluetooth no dispositivo a ser conectado e, em até três minutos, conecte o dispositivo JBL Bar 5.0 xxxx
	- → Conexão realizada: Se o dispositivo tiver nome, esse nome será exibido. Um aviso sonoro de confirmação será emitido.

#### Reconexão do último dispositivo que foi emparelhado

O dispositivo Bluetooth continua funcionando como dispositivo emparelhado quando a soundbar entra no modo de espera. Na próxima vez que a fonte de sinal Bluetooth for conectada, o último dispositivo Bluetooth utilizado será reconectado automaticamente.

# <span id="page-10-0"></span>Conexão com outro dispositivo Bluetooth

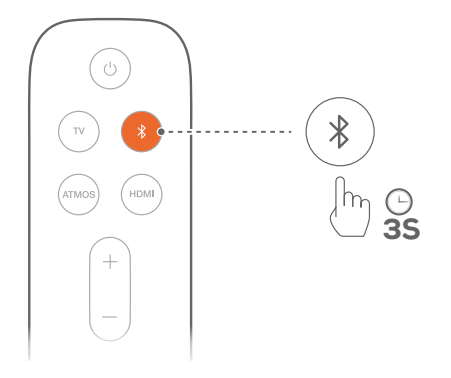

- 1. Na fonte de sinal Bluetooth, pressione  $\mathfrak S$  na soundbar ou  $\mathfrak k$ no controle remoto até a mensagem BT PAIRING ser exibida.
	- $\rightarrow$  A soundbar "esquecerá" o dispositivo emparelhado anteriormente.
	- → A soundbar entrará no modo de emparelhamento Bluetooth.
- 2. Siga a etapa 3 em Conexão a Dispositivos Bluetooth.
	- Se o dispositivo já tiver sido emparelhado com a soundbar anteriormente, desemparelhe o item "JBL Bar 5.0\_xxxx" no dispositivo.

#### OBSERVAÇÕES:

- − A conexão Bluetooth se perderá se a soundbar estiver a mais de 10 m (33 pés) do dispositivo fonte de sinal.
- Dispositivos eletrônicos podem causar interferência de rádio. Componentes de redes locais e outros dispositivos que gerem ondas eletromagnéticas (p.ex. fornos de micro-ondas, dispositivos de rede)

devem ser mantidos afastados da soundbar.

# <span id="page-10-1"></span>5.3 Conexão com rede local

A soundbar pode ser conectada a redes locais por Wi-Fi ou cabo Ethernet. Com suporte a Chromecast built-in™, AirPlay e Alexa a soundbar pode receber e reproduzir sinais de áudio de smartphones ou tablets.

- 1. Entre no modo de configuração Wi-Fi da soundbar:
	- Pressione  $\circlearrowright$  para ligar. (Consulte a seção "6.1 [Liga, modo de espera e despertar"](#page-13-1) do capítulo "6. [CONFIGURAÇÃO"](#page-13-2).)
		- → Se a soundbar não estiver conectada a uma rede, a tela mostrará HELLO e depois SETUP WIFI.
	- Para entrar no modo de configuração de Wi-Fi, pressione  $\circlearrowright$  até RESET WIFI ser exibido.

2. Em seguida, adicione a soundbar à sua rede Wi-Fi usando seu dispositivo Android ou iOS.

Selecione um aplicativo para concluir a configuração Wi-Fi.

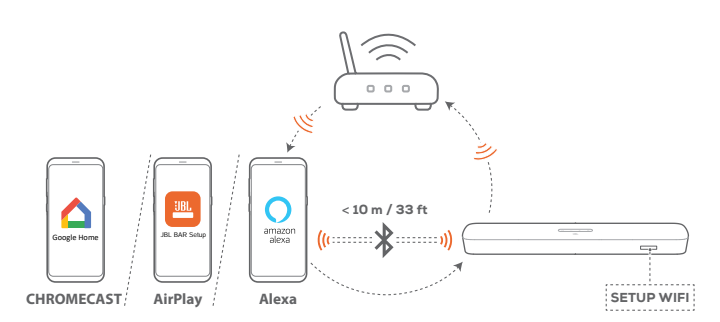

- Aplicativo Google Home: Para reprodução usando Chromecast built-in™
- Aplicativo JBL BAR Setup: Para reprodução usando **AirPlay**
- Amazon Echo ou Amazon Alexa: Reprodução usando Amazon Music ou Alexa MRM (Multi-Room Music)

#### OBSERVAÇÕES:

− Alguns recursos dependem de assinaturas e alguns serviços podem não estar disponíveis em todos os países.

#### 5.3.1 Configuração de Wi-Fi usando o aplicativo Google Home

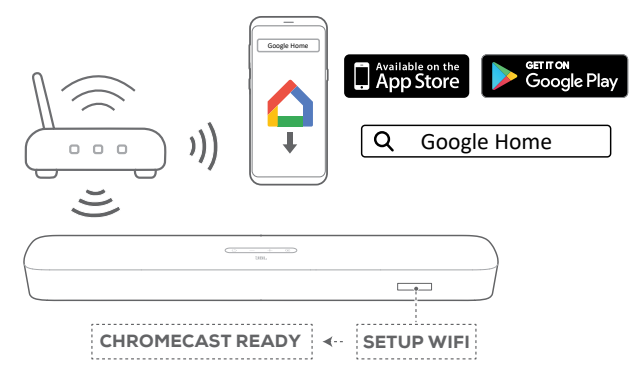

- a) Conecte um dispositivo Android ou iOS à sua rede Wi-Fi. Baixe o aplicativo Google Home Acesse sua conta do Google. Se não possuir, crie uma.
- b) Siga as instruções do aplicativo para concluir a configuração.

5.3.2 \*Configuração de Wi-Fi usando o aplicativo JBL BAR Setup

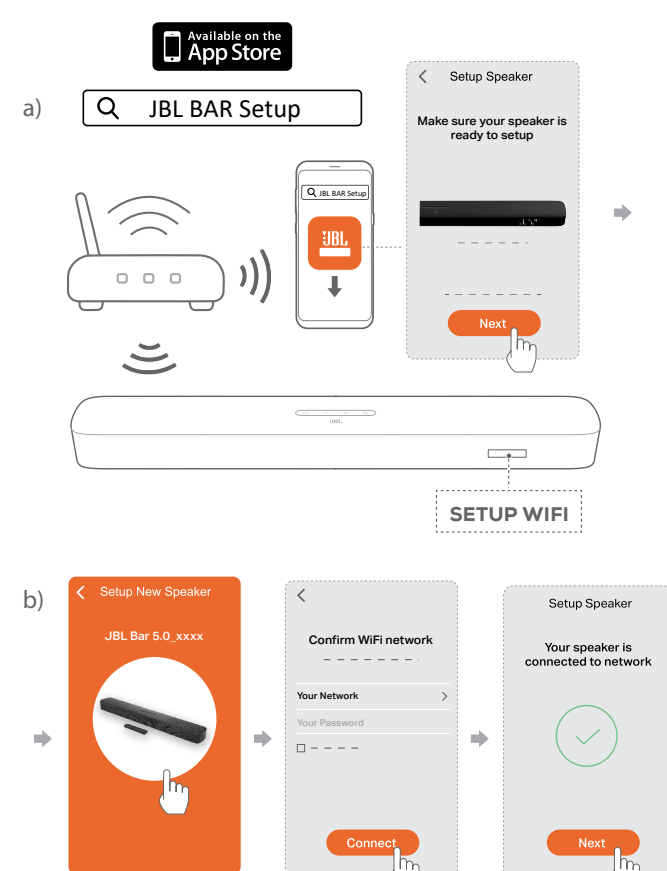

- a) Conecte um dispositivo iOS à sua rede Wi-Fi. Baixe o aplicativo JBL BAR Setup.
- b) Com o aplicativo JBL BAR Setup, conecte a barra de som à sua rede Wi-Fi doméstica. Siga as instruções do aplicativo para concluir a configuração.

### 5.3.3 Opção A: Configuração automática usando dispositivo Amazon Echo

Para conectar a soundbar automaticamente à mesma rede Wi-Fi que o dispositivo Amazon Echo, verifique o seguinte:

A soundbar foi comprada online na Amazon usando a sua conta da Amazon.

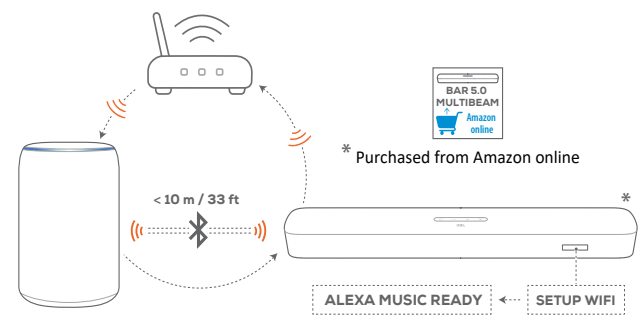

Amazon Echo device

a) Verifique se o Amazon Echo está conectado à sua rede Wi-Fi.

b) Ao conectar o Amazon Echo à rede Wi-Fi, a senha de sua rede Wi-Fi é enviada à Amazon.

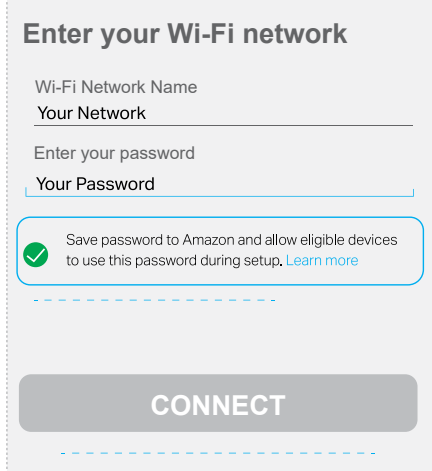

c) Habilite o Bluetooth no dispositivo Amazon Echo e coloque a soundbar no raio de alcance do Bluetooth (10 m, ou 33 pés).

### <span id="page-11-0"></span>5.3.4 Opção B: \*\*Configuração de Wi-Fi usando um dispositivo Amazon Alexa

Se tiver comprado a soundbar noutro lugar ou ganho de presente, configure o Wi-Fi usando o aplicativo Amazon Alexa. Você pode fazer com que o Alexa descubra a barra de som automaticamente ou por meio da configuração guiada.

B1: Descoberta automática: Configuração através do aplicativo Amazon Alexa (digitalização de código de barras)

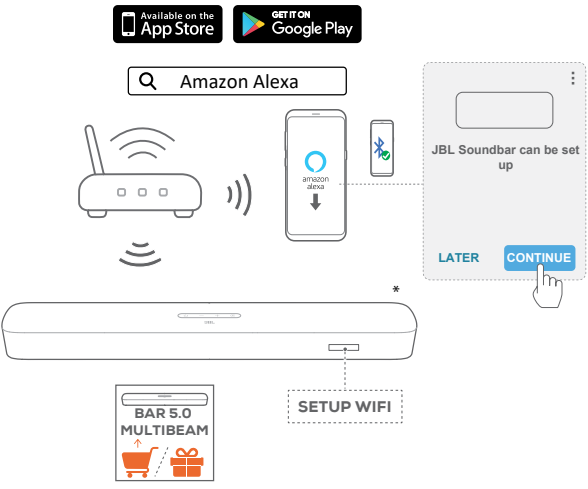

**\*** Purchased elsewhere or received as a gi�

- a) Conecte um dispositivo Android ou iOS à sua rede Wi-Fi. Baixe o aplicativo Amazon Alexa. Acesse sua conta da Amazon. Se não possuir, crie uma.
- b) No dispositivo Android ou iOS, habilite o Bluetooth e abra o aplicativo Amazon Alexa.
	- $\rightarrow$  A Alexa encontrará automaticamente a soundbar JBL.

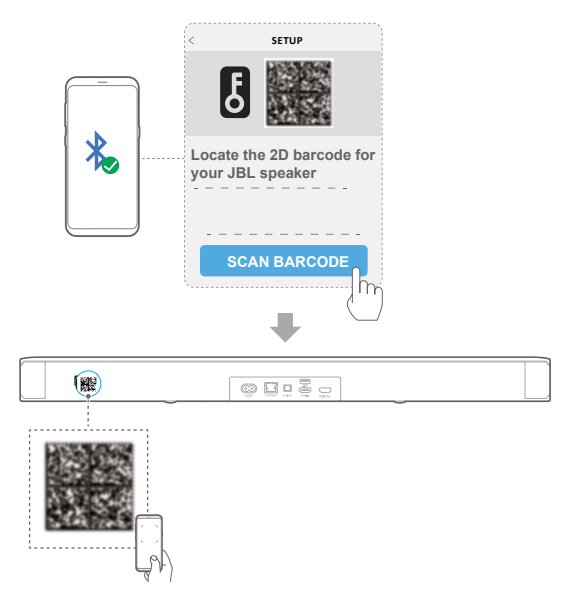

- c) Para a configuração do código de barras, ative o Bluetooth no seu dispositivo Android ou iOS e leia o código de barras na parte traseira da barra de som.
- d) Siga as instruções na tela para conectar a barra de som JBL à sua rede Wi-Fi doméstica.

# <span id="page-12-1"></span>B2: Configuração guiada: Configuração através do app Amazon Alexa (Manual)

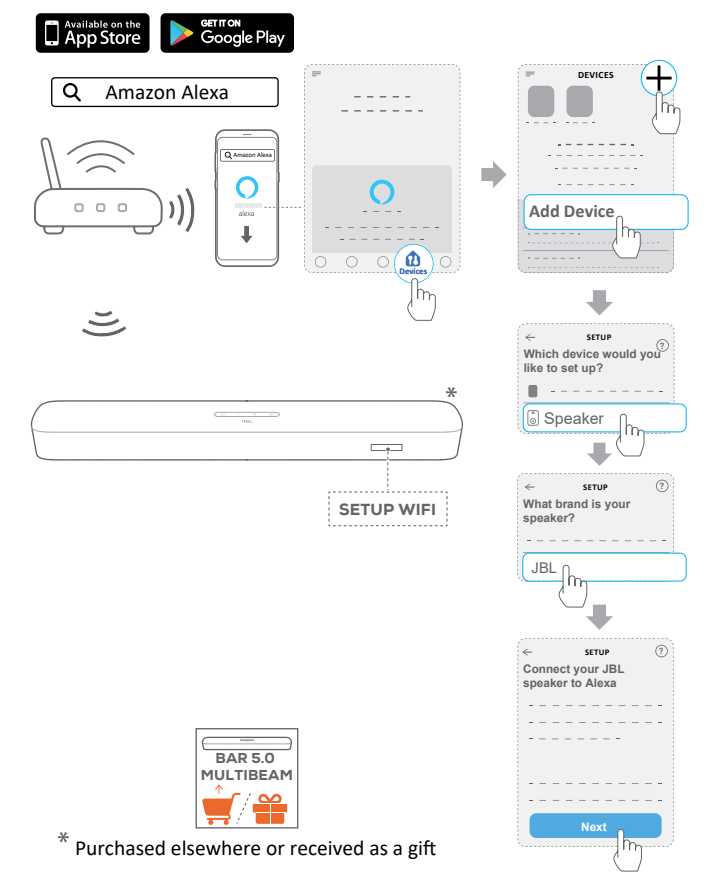

a) Conecte um dispositivo Android ou iOS à sua rede Wi-Fi. Baixe o aplicativo Amazon Alexa. Acesse sua conta da Amazon. Se não possuir, crie uma.

b) No dispositivo Android ou iOS, abra o aplicativo Amazon Alexa e siga as instruções acima.

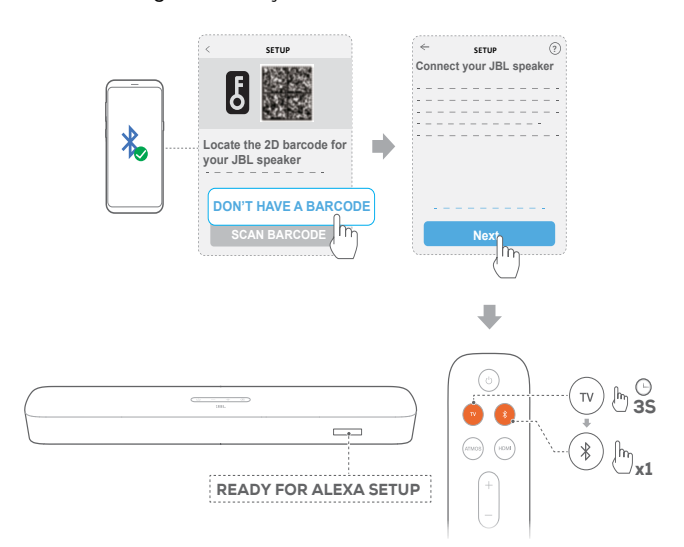

- c) Para a configuração guiada, ative o Bluetooth no seu dispositivo Android ou iOS e faça com que o Alexa descubra a barra de som pressionando TV por mais de 3 segundos e, em seguida, pressionando  $\frac{1}{2}$  no controle remoto.
- d) Siga as instruções na tela para conectar a soundbar JBL à sua rede Wi-Fi.

## <span id="page-12-0"></span>5.3.5 Conexão cabeada Ethernet

- Uma vez concluída a conexão Wi-Fi, conecte a soundbar à rede usando um cabo Ethernet.
- A soundbar precisa ser conectada à mesma rede usada durante a configuração inicial.

#### OBSERVAÇÕES:

- − Ao configurar a conexão Wi-Fi usando o aplicativo Google Home, é possível escolher um nome para a soundbar e indicar o cômodo onde ela será instalada.
- − Usando um dispositivo iOS, adicione a soundbar ao aplicativo Apple Home para gerenciá-la junto com outras caixas de som compatíveis com AirPlay 2.
- − \*No seu dispositivo iOS, se a barra de som foi adicionada à sua rede Wi-Fi doméstica, você pode iniciar a transmissão do AirPlay a partir de um aplicativo compatível com AirPlay. (consulte ["7.5 Usando AirPlay"](#page-16-1) no capítulo ["7. USANDO A SOUNDBAR"](#page-15-1).)
- − \*\*Se a barra de som foi adicionada à sua rede Wi-Fi doméstica por meio do aplicativo Google Home, siga as instruções na tela para fazer login com sua conta da Amazon.
- \*\*Antes de seguir as instruções em ["5.3.4 Opção B: \\*\\*Configuração](#page-11-0) [de Wi-Fi usando um dispositivo Amazon Alexa"](#page-11-0), verifique se os dispositivos estão conectados à rede por Wi-Fi e não por um cabo Ethernet.
- − A disponibilidade de serviços de música streaming varia de país para país.

13

# <span id="page-13-2"></span><span id="page-13-0"></span>6. CONFIGURAÇÃO

# <span id="page-13-1"></span>6.1 Liga, modo de espera e despertar

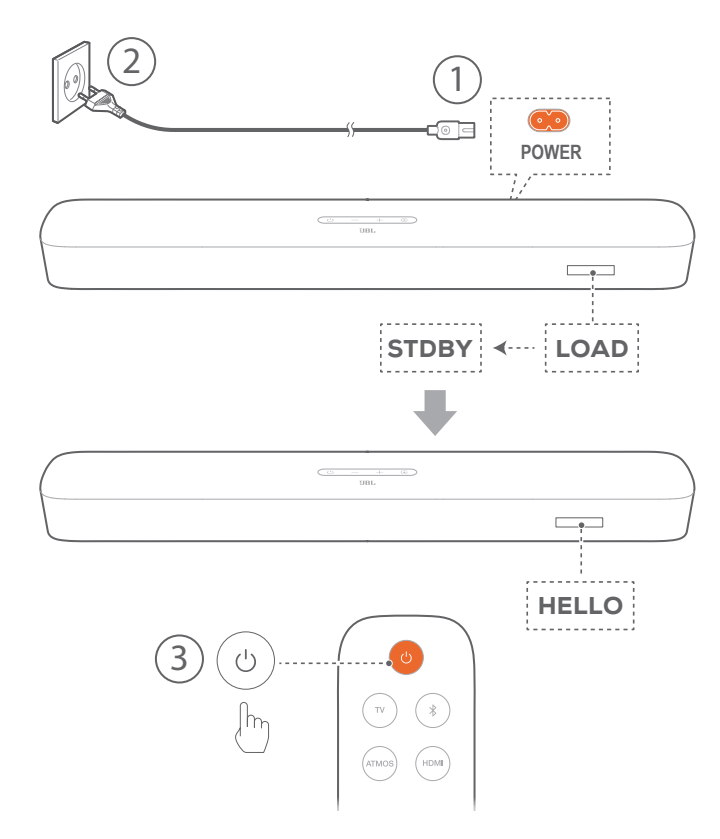

# Liga

- 1. Conecte a soundbar à rede elétrica usando o cabo de alimentação fornecido.
	- $\rightarrow$  A tela da soundbar exibirá LOAD e depois STDBY.
- 2. Pressione o botão  $\circlearrowright$  da soundbar para ligá-la.
	- $\rightarrow$  "HELLO" será exibido.

### OBSERVAÇÕES:

- Use apenas o cabo de alimentação fornecido com a soundbar.
- Antes de ligar a soundbar, verifique se toda as conexões foram realizadas. Consulte a seção ["5.1 Conexão com TVs e dispositivos](#page-7-1) [digitais"](#page-7-1) do capítulo ["5. CONECTANDO A SOUNDBAR".](#page-7-2)

### Modo de espera

Se passar mais de dez minutos inativa, a soundbar entrará automaticamente no modo de espera. "STDBY" será exibido. Na próxima vez em que for ligada, a soundbar usará a última fonte de sinal à qual foi conectada.

# Despertar automático

No modo de espera, a soundbar despertará automaticamente ao

- ser conectada a uma TV ligada por um cabo HDMI ARC ou eARC.
- Se estiver conectada a uma TV por um cabo óptico, a soundbar detectará os sinais transmitidos pelo cabo.
- A soundbar está conectada à TV por uma conexão HDMI ARC ou eARC e por uma conexão HDMI, e também a um dispositivo digital como um decodificador de TV a cabo, aparelho de DVD/Blu-ray ou console de games, e a fonte de sinal está ligada;
- A soundbar está conectada a uma rede doméstica e recebendo áudio streaming pelo Chomecast built-in, AirPlay ou Alexa Music.

# <span id="page-13-3"></span>6.2 Calibragem de som

### 6.2.1 C alibração de áudio automática Multibeam

A calibração de áudio automática MultiBeam™ (Automatic Multibeam Calibration) otimiza a experiência acústica para a posição preferida do ouvinte.

- Pressione HDMI no controle remoto até ver a mensagem **CALIBRATION** na soundbar.
	- $\rightarrow$  Será realizada uma contagem regressiva de 5 a 1.
	- → Um som de calibragem será emitido. A calibragem de áudio começará. CALIBRATING: A soundbar está sendo calibrada.
	- $\rightarrow$  DONE: A calibragem foi concluída.

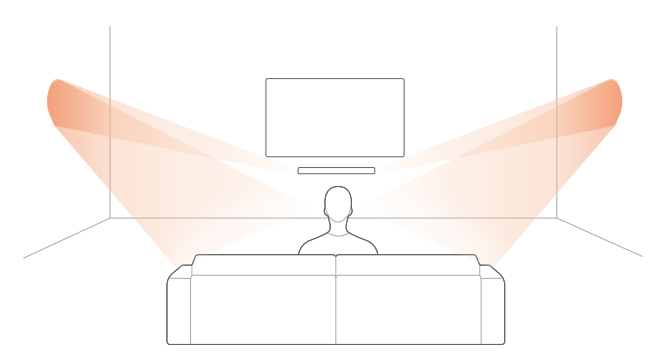

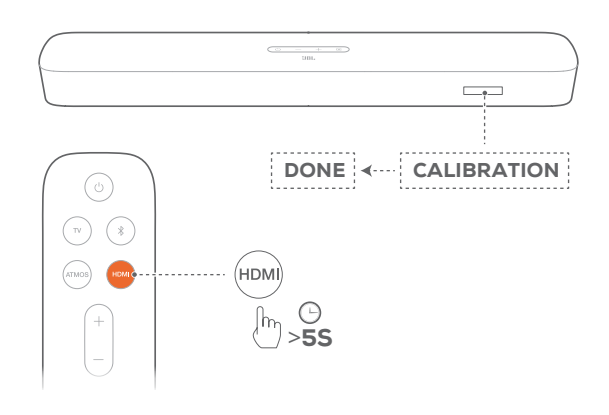

### OBSERVAÇÕES:

- − Durante a calibragem, os botões do controle remoto são desabilitados (exceto  $\circlearrowright$  e **HDMI**).
- Se a calibração falhar, será exibida RETRY.

# 6.2.2 Dolby Atmos® (Virtual)

O Virtual Dolby Atmos realça os efeitos sonoros de filmes, reproduzindo a altura do som acima do solo. Para ativá-lo, é preciso usar a entrada TV / HDMI IN.

- 1. Conecte um dispositivo Blu-ray ou fonte de sinal streaming usando o conector HDMI (ARC ou eARC) e o conector HDMI. (Consulte a seção ["5.1 Conexão com TVs e dispositivos](#page-7-1) [digitais"](#page-7-1) do capítulo ["5. CONECTANDO A SOUNDBAR"](#page-7-2)).
- 2. Pressione ATMOS no controle remoto para ligar ou desligar o efeito de altura. Por padrão, o efeito é ligado.
	- $\rightarrow$  A tela da soundbar exibirá ON ATMOS ou OFF ATMOS.

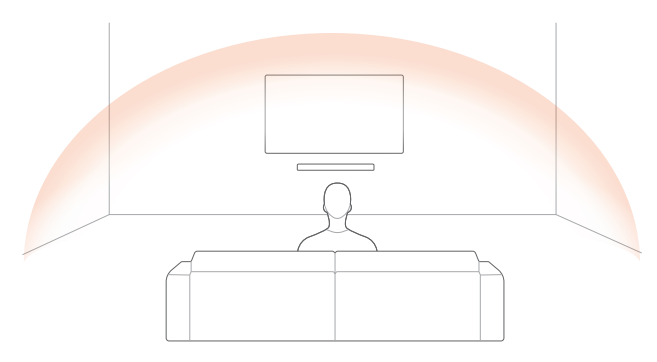

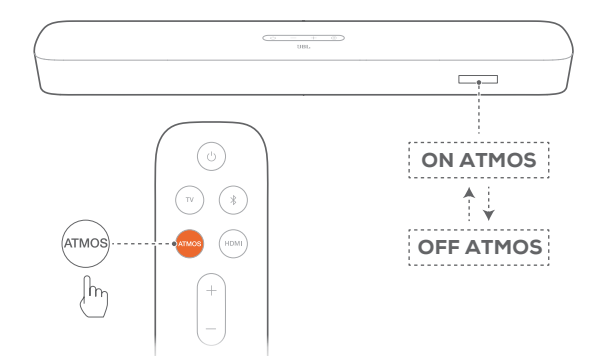

# OBSERVAÇÕES:

− Desligue a função ATMOS se não quiser efeitos de altura ao ouvir som ou ver filmes.

# 6.2.3 Ajuste de graves

Ajuste os graves conforme desejado.

- 1. Pressione TV no controle remoto por pelo menos três segundos. Em seguida, pressione -.
	- $\rightarrow$  O nível de graves será exibido. (O valor padrão é LVL 3).

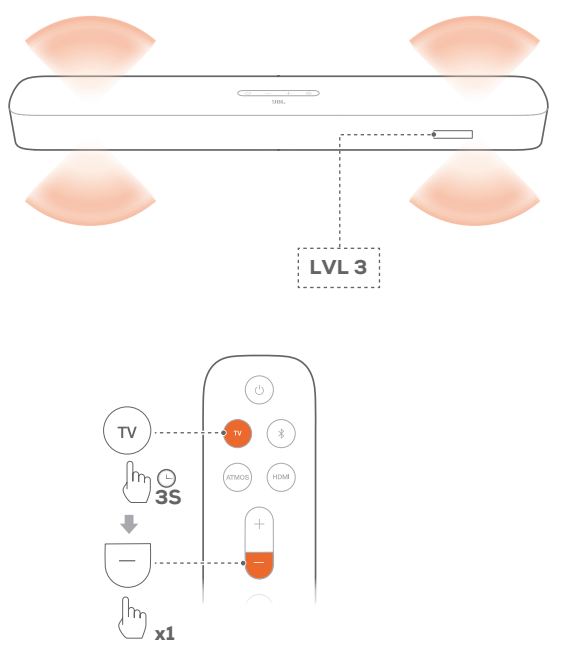

- 2. Aguarde cinco segundos e ajuste o nível de graves pressionando + ou - no controle remoto.
	- $\rightarrow$  Serão exibidos LVL1 e LVL5.

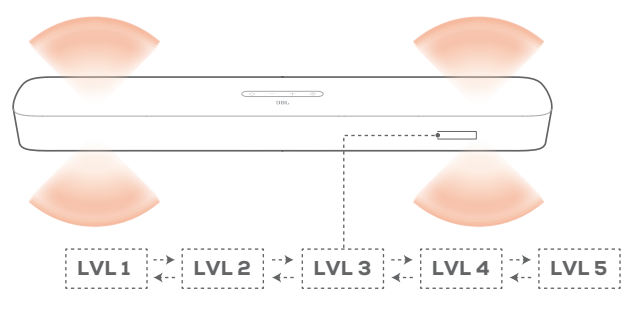

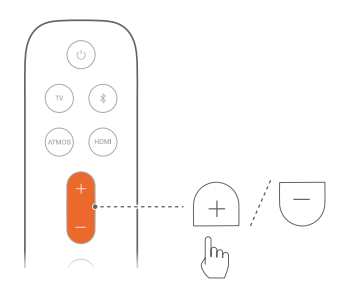

# <span id="page-15-1"></span><span id="page-15-0"></span>7. USANDO A SOUNDBAR

# 7.1 Uso de TV como fonte de sinal

Quando estiver conectada a um TV, a soundbar reproduzirá o som da TV.

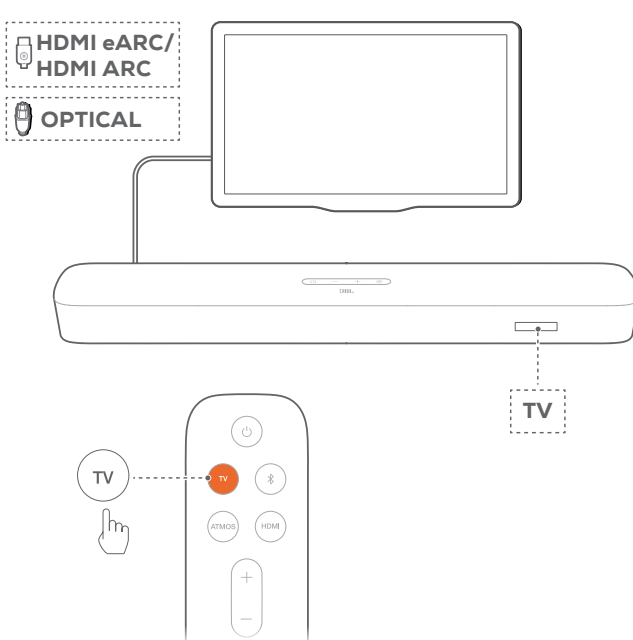

- 1. Verifique se a TV suporta caixas de som externas e se as caixas de som da TV estão mudas. Para mais informações, consulte o manual da TV.
- 2. Verifique se a soundbar foi conectada corretamente à TV. Consulte a seção ["5.1 Conexão com TVs e dispositivos](#page-7-1) [digitais"](#page-7-1) do capítulo ["5. CONECTANDO A SOUNDBAR"](#page-7-2).
- 3. Para selecionar uma TV como fonte de sinal, pressione  $\mathfrak S$  na soundbar ou TV no controle remoto.
	- $\rightarrow$  TV: A TV é selecionada como fonte de sinal.
	- A TV é a fonte de sinal padrão nas configurações de fábrica.

### OBSERVAÇÕES:

− Se a soundbar estiver conectada à TV por um cabo HDMI e por um cabo óptico, o cabo usado para conexão será o cabo HDMI.

### 7.1.1 Configuração do controle remoto da TV

Para usar o controle remoto da TV também para a soundbar, verifique se a TV suporta HDMI-CEC. Se não suportar, siga o procedimento descrito na seção Aprendizado dos Comandos do Controle Remoto da TV.

# HDMI-CEC

Se a TV suportar HDMI-CEC, habilite as funções conforme mostrado no manual do usuário da TV. O controle remoto da TV pode controlar o volume, ligar ou desligar o som (mudo) ou ligar ou desligar a soundbar.

# Aprendizado dos comandos do controle remoto da TV

A função de aprendizado permite "ensinar" ao controle remoto da TV a emitir alguns comandos da soundbar.

- 1. Pressione  $\mathfrak{S}_e$  + na soundbar até a mensagem **LEARNING** ser exibida.
	- → A soundbar entrará no modo de aprendizado do controle remoto da TV.
- 2. Em 15 segundos, realize os seguintes procedimentos na soundbar e no controle remoto da TV:
	- a) Pressione +, -, + e ao mesmo tempo (função mudo) e  $depois$ .
	- b) Pressione o botão desejado no controle remoto da TV.  $\rightarrow$  A soundbar exibirá a mensagem WAIT.
		- $\rightarrow$  "DONE": A cada vez que aprender a função de um botão do controle remoto da TV, a soundbar exibirá a mensagem.
- 3. Repita a etapa dois até ensinar todos os comandos à soundbar.
- 4. Para sair do modo de aprendizado, pressione  $\mathfrak{E}$  e + na soundbar até a mensagem EXIT LEARNING ser exibida.
	- $\rightarrow$  A soundbar voltará a usar a última fonte de sinal utilizada.

# 7.2 Reproduzir sinal a partir da fonte HDMI IN

Se estiver conectada conforme as instruções, um dispositivo digital poderá ser usado para exibir vídeo na TV com saída do som pela soundbar.

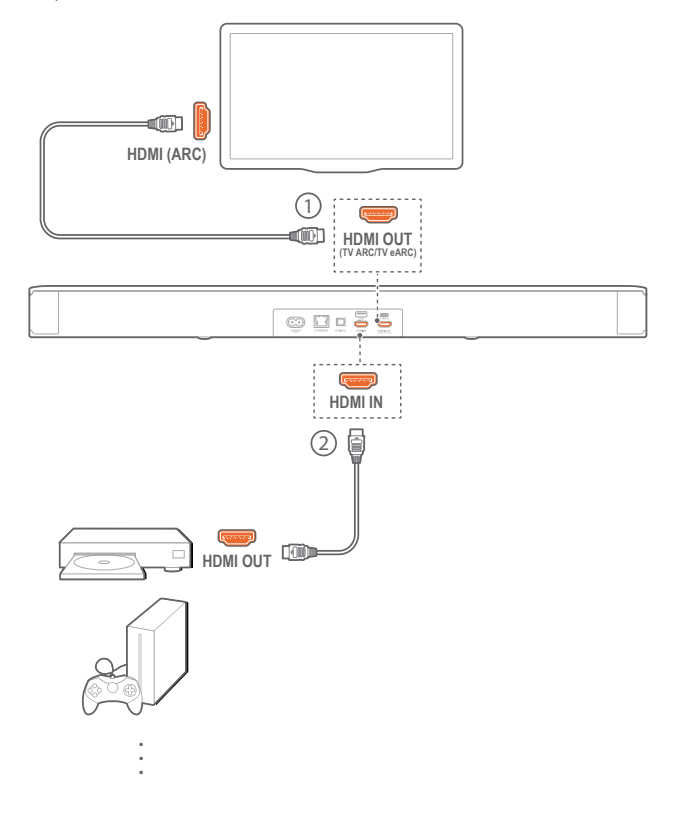

- <span id="page-16-0"></span>1. Verifique se a soundbar foi conectada corretamente à TV e ao dispositivo fonte de sinal. Consulte a seção ["5.1 Conexão com](#page-7-1) [TVs e dispositivos digitais"](#page-7-1) do capítulo ["5. CONECTANDO A](#page-7-2) [SOUNDBAR"](#page-7-2).
- 2. Ligue o dispositivo digital.
	- $\rightarrow$  A TV e a soundbar despertarão do modo de espera e começarão a usar a última fonte de sinal selecionada.
		- Para selecionar a entrada HDMI IN da soundbar, pressione  $\mathfrak S$  na soundbar ou **HDMI** no controle remoto.
- 3. Coloque a TV no modo de espera.
	- $\rightarrow$  A soundbar e o dispositivo fonte de sinal devem estar ambos no modo de espera.

### OBSERVAÇÕES:

− A compatibilidade com todos os dispositivos HDMI-CEC não é garantida.

# 7.3 Uso de uma conexão Bluetooth como fonte de sinal

A soundbar pode reproduzir sinais recebidos via Bluetooth.

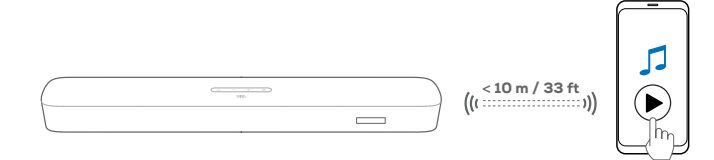

- 1. Verifique se a soundbar foi conectada corretamente ao dispositivo Bluetooth. (Consulte a seção ["5.2 Conexão](#page-9-1) [Bluetooth"](#page-9-1) do capítulo ["5. CONECTANDO A SOUNDBAR"](#page-7-2)).
- 2. Para selecionar uma fonte de sinal Bluetooth, pressione  $\mathfrak{S}$  na soundbar ou  $\frac{1}{2}$  no controle remoto.
- 3. Comece a reprodução de sinal de áudio recebido via Bluetooth.
- 4. O volume da soundbar pode ser ajustado no dispositivo Bluetooth.

# 7.4 Usando Chromecast built-in

O Chromecast built-in pode ser usado para transmitir áudio de um dispositivo Android ou iOS para a soundbar.

- 1. Na soundbar,
	- Verifique se a soundbar foi conectada corretamente à rede. (Consulte a seção ["5.3 Conexão com rede local"](#page-10-1) do capítulo ["5. CONECTANDO A SOUNDBAR"](#page-7-2)).
- 2. No dispositivo Android ou iOS,
	- a) Verifique se o dispositivo Android ou iOS foi conectado à mesma rede que a soundbar.
	- b) Em um aplicativo com suporte a Chromecast, toque no ícone  $\overline{N}$  e selecione a soundbar para usá-la para tocar música.

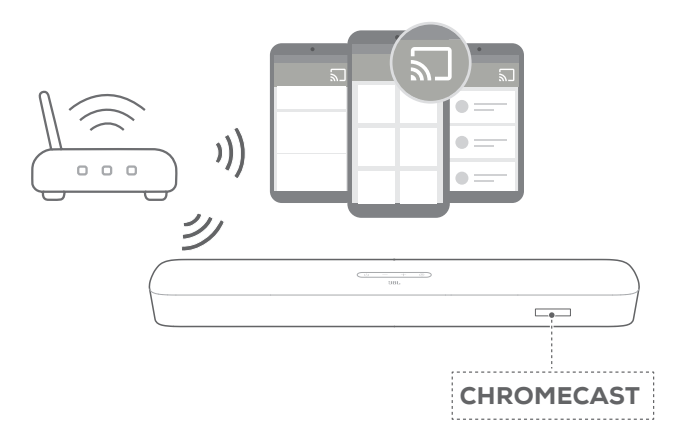

Português (Brasil)

3. Para interromper a música, mude a fonte de sinal.

# <span id="page-16-1"></span>7.5 Usando AirPlay

O AirPlay pode ser usado para transmitir áudio de um dispositivo iOS para a soundbar.

- 1. Na soundbar,
	- Verifique se a soundbar foi conectada corretamente à rede. (Consulte a seção ["5.3 Conexão com rede local"](#page-10-1) do capítulo ["5. CONECTANDO A SOUNDBAR"](#page-7-2)).
- 2. No dispositivo iOS,
	- a) Verifique se o dispositivo iOS foi conectado à mesma rede que a soundbar.
	- b) Para abrir a Central de Controle de um dispositivo iOS, passe o dedo para baixo a partir do canto superior direito ou para cima a partir da borda inferior. Toque em  $\circledR$ para selecionar a soundbar conectada e depois inicie o streaming a partir de um aplicativo.

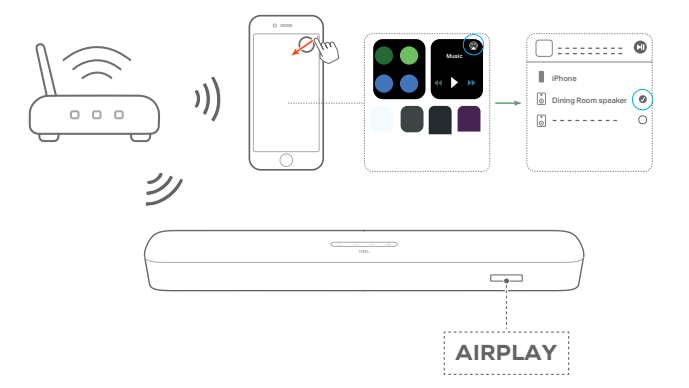

3. Para interromper a música, mude a fonte de sinal.

# <span id="page-17-0"></span>7.6 Usando Amazon Music

Quando está conectada à Alexa, a soundbar pode receber faixas de música do servico Amazon Music.

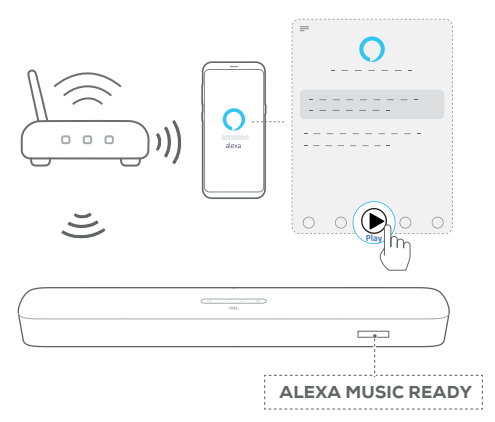

- 1. Verifique se a soundbar foi conectada corretamente ao Amazon Alexa. (Consulte a seção ["5.3.4 Opção B: \\*\\*Configuração](#page-11-0) [de Wi-Fi usando um dispositivo Amazon Alexa"](#page-11-0) do capítulo ["5. CONECTANDO A SOUNDBAR"](#page-7-2)).
- 2. Abra o aplicativo Amazon Alexa para começar a ouvir música.
	- Para acessar a biblioteca Amazon Music, abra o aplicativo Amazon Music.
	- Para mais detalhes, consulte o aplicativo Amazon Alexa.

#### OBSERVAÇÕES:

- − A soundbar suporta streaming de áudio, mas não de vídeo.
- − Durante a reprodução usando Chromecast built-in, AirPlay ou Alexa, a faixa será interrompida se um segundo dispositivo for conectado à soundbar.
- − Se a soundbar alternar entre uma rede Wi-Fi e outra cabeada enquanto estiver usando o AirPlay, a reprodução será interrompida por alguns minutos. O tempo de interrupção dependerá da capacidade da rede. Para conectar a soundbar a uma rede via cabo, consulte a ["5.3.5](#page-12-0)" [Conexão cabeada Ethernet"](#page-12-0) em ["5.3 Conexão com rede local"](#page-10-1) no capítulo ["5. CONECTANDO A SOUNDBAR"](#page-7-2).

# 7.7 Reprodução em vários ambientes

A reprodução em vários ambientes permite enviar música para várias caixas de som Chromecast, AirPlay ou Alexa usando um dispositivo Android ou iOS.

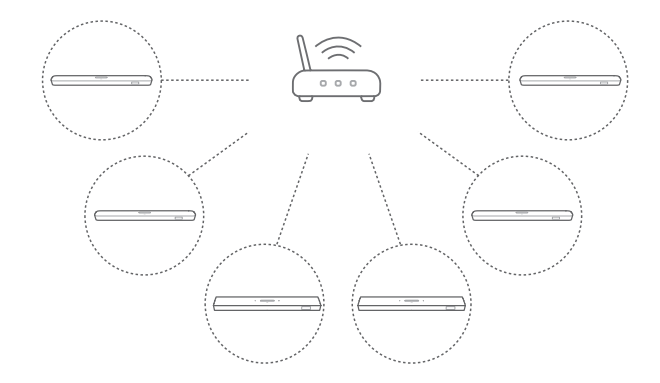

# 7.7.1 Chromecast built-in

- 1. No aplicativo Google Home, conecte várias caixas de som com Chromecast à mesma rede, escolha os ambientes das caixas de som e crie grupos conforme necessário.
- 2. Execute um aplicativo com Chromecast em seu smartphone ou tablet.
- 3. Toque uma música. Pressione  $\overline{\mathbf{a}}$  e selecione o grupo de caixas de som.

# OBSERVAÇÕES:

- − Para mais informações, consulte o aplicativo Google Home.
- Dependendo da capacidade da rede local, pode-se enviar sinais de streaming para até seis caixas de som com Chromecast.

### 7.7.2 AirPlay

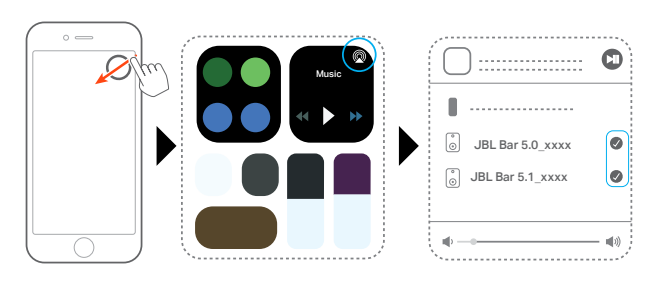

- 1. Entre na Central de Controle de um dispositivo iOS.
- 2. Toque em <sup>o</sup> para selecionar entre as várias caixas de som conectadas conforme necessário.
- 3. Inicie o streaming a partir de um aplicativo.

### 7.7.3 Alexa MRM: Música multiambiente

- 1. Verifique se a soundbar foi associada à sua conta na Amazon pelo aplicativo Amazon Alexa. (Consulte o item Usando o aplicativo Amazon Alexa na seção ["5.3 Conexão com rede](#page-10-1)  [local"](#page-10-1) do capítulo ["5. CONECTANDO A SOUNDBAR"](#page-7-2)).
- 2. Usando o aplicativo Amazon Alexa, crie um grupo de música multiambiente para a soundbar. Para mais informações, consulte o aplicativo Amazon Alexa.

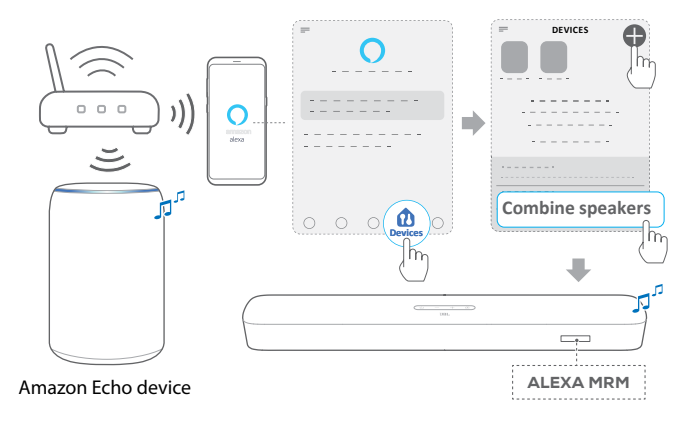

- <span id="page-18-0"></span>3. Se quiser interromper a reprodução de música por Alexa MRM, pressione longamente  $\mathfrak{S}$ . Para continuar de onde parou, ligue a música novamente.
	- Quando a reprodução parar, pressione  $\leq$  para emudecer ou reativar a soundbar.

# OBSERVAÇÕES:

− Para mais detalhes, consulte o aplicativo Amazon Alexa.

# <span id="page-18-1"></span>8. CONFIGURAÇÕES DE SOM

# Ajuste de graves

· Selecione Ajuste de Graves na seção "6.2 Calibragem de [som"](#page-13-3) do capítulo ["6. CONFIGURAÇÃO"](#page-13-2).

# Sincronização de áudio

A função de sincronização serve para ajustar a temporização de áudio e vídeo para eliminar erros de sincronização.

- 1. Pressione TV no controle remoto por pelo menos três segundos e depois pressione +.
- 2. Em até cinco segundos, pressione + ou no controle remoto para ajustar a sincronização de áudio e vídeo.
	- $\rightarrow$  A temporização da sincronização de áudio será exibida.

# Modo inteligente

No modo inteligente, a TV produz efeitos sonoros durante a programação. Em programas de TV como noticiários ou previsão do tempo, esses efeitos sonoros podem ser desligados desativando o modo inteligente e ativando o modo padrão.

Modo inteligente: As configurações de equalização e o efeito surround JBL são aplicados para produzir efeitos sonoros potentes.

Standard mode: As configurações de equalização padrão são aplicadas para gerar efeitos sonoros padrão.

O procedimento para desabilitar o modo inteligente é o seguinte:

- 1. Pressione <sup>c</sup>s no controle remoto por pelo menos três segundos. Pressione +.
	- $\rightarrow$  Exibe o modo atual. ON SMART MODE: O modo inteligente está ativo.
- 2. Repita a etapa 1.
	- $\rightarrow$  A soundbar alternará para outro modo de funcionamento. OFF SMART MODE: A mensagem significa que o modo padrão está ativo.
	- $\rightarrow$  Na próxima vez que a soundbar for ligada, o modo inteligente será ativado automaticamente.

19

# <span id="page-19-1"></span><span id="page-19-0"></span>9. RESTAURAR CONFIGURAÇÕES DE FÁBRICA

Quando as configurações de fábrica são restauradas, todas as configurações personalizadas são apagadas da memória da soundbar.

- Pressione  $\circlearrowright$  e  $\mathfrak{S}$  na soundbar por pelo menos dez segundos.
	- $\rightarrow$  "RESET" será exibido.
	- $\rightarrow$  A soundbar exibirá as mensagens LOAD e STDBY e entrará no modo de espera.

# 10. ATUALIZAÇÃO DO SOFTWARE

Para otimizar o desempenho do produto e a experiência dos usuários, a JBL poderá lançar atualizações para o software da soundbar no futuro. Acesse www.jbl.com ou entre em contato com o call center da JBL para saber mais sobre como baixar arquivos de atualização.

# Atualização via internet

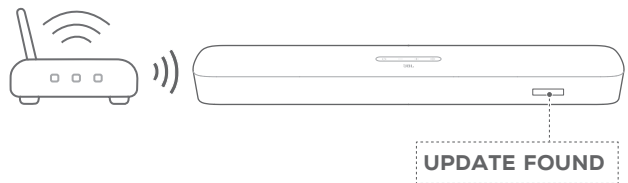

- Conecte a soundbar à sua rede doméstica. Sempre que houver uma atualização de software disponível, a soundbar se atualizará automaticamente.
	- → "**UPDATING**": O software está sendo atualizado
	- $\rightarrow$  DONE: O software foi atualizado

#### Atualização usando um dispositivo de armazenamento USB.

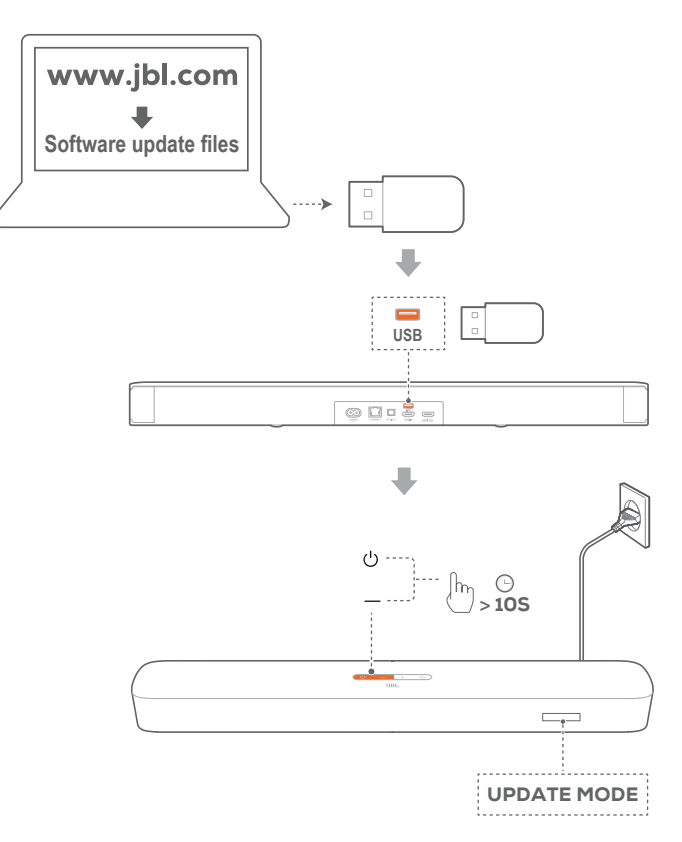

1. Verifique se a atualização de software foi salva no diretório raiz de um dispositivo de armazenamento USB.

- <span id="page-20-0"></span>2. Conecte o dispositivo USB.
- 3. Para entrar no modo de atualização de software, pressione  $\circlearrowleft$ e - na soundbar por pelo menos dez segundos.
	- $\rightarrow$  "UPDATE MODE" será exibido.
	- → "**UPDATING**": O software está sendo atualizado
	- $\rightarrow$  DONE: O software foi atualizado
	- $\rightarrow$  A soundbar exibirá as mensagens **LOAD** e **STDBY** e entrará no modo de espera.

#### OBSERVAÇÕES:

- − Durante a atualização, mantenha a soundbar ligada e conectada ao dispositivo de armazenamento USB.
- Se a atualização de software falhar duas vezes, a mensagem Error será exibida.

# 11. ESPECIFICAÇÕES DO PRODUTO

### Especificações geral:

- Modelo: BAR 5.0 MULTIBEAM
- Fonte de alimentação: 100 a 240 VAC, ~ 50/60 Hz
- Potência total dos alto-falantes (rms a THD <1%): 125 W
- Potência total da soundbar (rms a THD <1%): 5 x 25 W
- Transdutor da barra de som: 5 drivers de 48 x 80 mm (3 frontais e dois laterais) e 4 radiadores passivos de 3" (75 mm)
- Potência em espera com conexão de rede: <2,0 W
- Temperatura de operação: 0°C a 45°C

#### Especificações de HDMI:

- Entradas de vídeo HDMI: 1
- Saídas de vídeo HDMI (com Enhanced Audio Return Channel, eARC): 1
- Versão de HDMI HDCP: 2.3

## Especificações de áudio:

- Resposta de frequência: 50 Hz a 20 KHz
- Entradas de áudio: Ótica, Bluetooth e USB. A reprodução via USB está disponível apenas no modelo para os EUA; nos outros modelos, a entrada USB é apenas para manutenção.

#### Especificações USB:

- Porta USB: Tipo A
- Especificações USB: 5 VDC, 0,5 A
- Formatos de arquivo suportados: mp3
- Codec MP3: MPEG 1 Layer 2/3, MPEG 2 Layer 3 e MPEG 2.5 Layer 3
- Taxa de amostragem MP3: 16 a 48 KHz
- Bitrate MP3: 80 a 320 kbps

#### Especificações de conexão sem fio:

- Versão Bluetooth: 4.2
- Perfil Bluetooth: A2DP V1.2 e AVRCP V1.5
- Intervalo de frequência Bluetooth: 2400 a 2483,5 MHz
- Potência de transmissão Bluetooth: <10 dBm (EIRP)
- Rede Wi-Fi: IEEE 802.11 a/b/g/n/ac (2,4 GHz/5 GHz)
- Intervalo de frequência Wi-Fi 2.4G: 2.412 a 2.472 MHz na banda ISM a 2,4 GHz nos canais 11 (Canadá e EUA) e 13 (Europa e outros locais)
- Potência de transmissão Wi-Fi 2.4G: <20 dBm (EIRP)
- Intervalos de frequência Wi-Fi 5G: 5,15 - 5,35GHz, 5,470-5,725GHz, 5,725 - 5,825GHz
- Potência de transmissão Wi-Fi 5G: <23 dBm (EIRP)

#### Dimensões:

- Dimensões (L × A × P): 709 x 58 x 101 mm / 27,9" x 2,3" x 3,9"
- Peso: 2,8 kg
- Dimensões da embalagem (L × A × P): 966 x 126 x 161 mm / 38,0" x 4,9" x 6,3"
- Peso da embalagem (bruto): 4,5 kg

# <span id="page-21-0"></span>12. SOLUÇÃO DE PROBLEMAS

Nunca tente consertar este produto sozinho. Se encontrar algum problema ao usar o produto, verifique os problemas a seguir antes de chamar a assistência técnica.

# Sistema

# A soundbar não liga.

• Verifique se o cabo de alimentação está ligado na tomada e na soundbar.

# A soundbar não responde quando botões são pressionados.

• Restaure as configurações de fábrica da soundbar segundo as instruções em ["9. RESTAURAR CONFIGURAÇÕES DE](#page-19-1)  [FÁBRICA"](#page-19-1).

# Som

# A soundbar não produz nenhum som.

- Verifique se o som da soundbar está desligado (modo mudo).
- Selecione a entrada de áudio correta no controle remoto.
- Ligue a soundbar a uma TV ou a outra fonte de sinal do modo correto
- Restaure as configurações de fábrica da soundbar pressionando os botões  $\mathfrak{O}$  e  $\mathfrak{\mathfrak{S}}$  por pelo menos dez segundos.

# O som está distorcido ou com ecos

Se usar uma TV como fonte de sinal da soundbar, verifique se a TV está em modo mudo ou com os alto-falantes desligados.

# O áudio e o vídeo estão dessincronizados.

• Habilite a sincronização de áudio para o sinal de áudio com o de vídeo. Consulte o item Sincronização de Áudio da seção ["8. CONFIGURAÇÕES DE SOM".](#page-18-1)

# O Dolby Atmos não produz o efeito de elevação de som

- Se a TV suportar apenas HDMI ARC, conecte o dispositivo fonte de sinal ao conector HDMI IN da soundbar. (Consulte ["TV \(HDMI ARC\)"](#page-7-3) em ["5.1 Conexão com TVs e dispositivos](#page-7-1)  [digitais"](#page-7-1) na seção ["5. CONECTANDO A SOUNDBAR".](#page-7-2))
- Os efeitos sonoros Dolby Atmos funcionam com sinais de som da TV (HDMI). O Dolby Atmos não é suportado para streaming de áudio a partir de Bluetooth ou aplicativos (de retransmissão como Chromecast built-in, AirPlay ou Alexa).

# Bluetooth

# Um dispositivo não consegue se conectar à soundbar.

- Verifique se o dispositivo suporta Bluetooth.
- Se a soundbar tiver sido emparelhada com outro dispositivo Bluetooth, reinicialize o Bluetooth seguindo as instruções em Conexão de Outros Dispositivos na seção "5.2 Conexão [Bluetooth"](#page-9-1) do capítulo ["5. CONECTANDO A SOUNDBAR"](#page-7-2).

Se o dispositivo Bluetooth já tiver sido emparelhado alguma vez com a soundbar, reinicialize o Bluetooth na soundbar, desemparelhe os dois equipamentos e depois emparelhe-os novamente. (Consulte as instruções em Conexão de Outro Dispositivo na seção ["5.2 Conexão Bluetooth"](#page-9-1) do capítulo ["5. CONECTANDO A SOUNDBAR"](#page-7-2)).

# Um dispositivo Bluetooth produz som de baixa qualidade

• A recepção Bluetooth está ruim. Aproxime a fonte de sinal da soundbar e retire quaisquer obstáculos entre a fonte de sinal e a soundbar.

# Um dispositivo Bluetooth se conecta e desconecta várias vezes seguidas.

• A recepção Bluetooth está ruim. Aproxime a fonte de sinal da soundbar e retire quaisquer obstáculos entre a fonte de sinal e a soundbar.

# Wi-Fi

## A conexão com Wi-Fi não foi realizada.

- Verifique se o Wi-Fi está ligado.
- Verifique se a rede correta foi selecionada e se a senha está certa.
- Verifique se o roteador ou modem está ligado e dentro do alcance.
- Verifique nas configurações do roteador se a opção de segurança é WPA2 ou auto.
- Verifique se a soundbar está conectada à mesma rede sem fio que o smartphone ou tablet.
- Se tiver alguma dificuldade em configurar o Wi-Fi, reinicie-o pressionando  $\circ$  na soundbar até que a mensagem RESET WIFI seja exibida.
- Ao usar a soundbar conectada via Wi-Fi e AirPlay a um dispositivo iOS, verifique se a soundbar e o dispositivo estão conectados à mesma rede Wi-Fi ao usar o Chromecast builtin com o aplicativo Google Home ou Alexa com o aplicativo Amazon Alexa.

# O aplicativo Google Home não consegue encontrar o dispositivo.

- Verifique se a soundbar está ligada.
- Verifique se a rede está funcionando corretamente.
- Verifique se o roteador ou modem está ligado e dentro do alcance.

## O aplicativo Amazon Alexa não consegue encontrar o dispositivo.

Siga o procedimento das seções "B2: Configuração guiada: [Configuração através do app Amazon Alexa \(Manual\)"](#page-12-1) do capítulo ["5.3.4 Opção B: \\*\\*Configuração de Wi-Fi usando um](#page-11-0) [dispositivo Amazon Alexa".](#page-11-0) A Alexa encontrará a soundbar.

# <span id="page-22-0"></span>A barra de som não pode ser encontrada como um novo alto-falante AirPlay quando conectada a um dispositivo Apple por meio da configuração de Wi-Fi.

• No seu iPhone ou iPad, conecte a barra de som à sua rede doméstica através do aplicativo JBL BAR Setup (consulte ["5.3 Conexão com rede local"](#page-10-1)). O Apple AirPlay está disponível após a configuração da rede doméstica (somente para dispositivos iOS).

# Reprodução

### O AirPlay não encontra a barra de som como um altofalante AirPlay para transmissão de música.

- No dispositivo Apple, atualize o software para a versão mais recente: iOS 13.4 e posterior, macOS 10.15.4 e posterior ou tvOS 14.3.
- Certifique-se de que seu dispositivo Apple esteja conectado à mesma rede que a barra de som.
- Para um PC executando o iTunes para Windows, você pode transmitir músicas do seu PC para a barra de som por meio de Bluetooth.

# A reprodução não funciona corretamente quando a fonte de sinal muda de Bluetooth para Chromecast built-in, AirPlay ou Alexa.

• A qualidade da transmissão e do som dependem da capacidade e da cobertura da rede usada para conectar a soundbar aos dispositivos fontes de sinal.

# A reprodução não continuará quando a fonte de sinal mudar de Bluetooth para TV / HDMI IN e depois de volta para Bluetooth.

• A reprodução do sinal Bluetooth será interrompida quando a fonte mudar de Bluetooth para TV / HDMI IN. Ao retornar à fonte Bluetooth, comece a reproduzir o sinal no dispositivo Bluetooth novamente.

### A soundbar entra no status "Offline" do aplicativo Amazon Alexa ou ocorrem problemas ao reproduzir conteúdo do Alexa MRM.

• Para recuperar a soundbar, restaure as configurações de fábrica pressionando  $\circlearrowright$  e  $\mathfrak{S}$  ao mesmo tempo por mais de dez segundos.

# Controle remoto

# O controle remoto não funciona.

- Verifique se as pilhas acabaram. Se tiverem acabado, troque-as por pilhas novas.
- Aproxime o controle remoto da soundbar e aponte-o na direção correta.

## A soundbar não aprendeu todos os comandos do controle remoto da TV

• Verifique se o controle remoto da TV funciona por infravermelho. Se o controle remoto funcionar usando Bluetooth, a soundbar não poderá aprender os comandos.

# 13. MARCAS COMERCIAIS

# **\* Bluetooth**®

The Bluetooth® word mark and logos are registered trademarks owned by Bluetooth SIG, Inc. and any use of such marks by HARMAN International Industries, Incorporated is under license. Other trademarks and trade names are those of their respective owners.

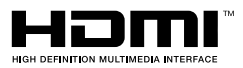

The terms HDMI, HDMI High-Definition Multimedia Interface, and the HDMI Logo are trademarks or registered trademarks of HDMI Licensing Administrator, Inc.

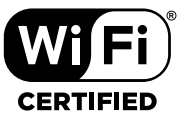

The Wi-Fi CERTIFIED™ Logo is a certification mark of the Wi-Fi Alliance®.

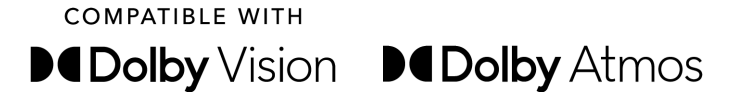

Dolby, Dolby Vision, Dolby Atmos, and the double-D symbol are registered trademarks of Dolby Laboratories Licensing Corporation. Manufactured under license from Dolby Laboratories. Confidential unpublished works. Copyright © 2012–2020 Dolby Laboratories. All rights reserved.

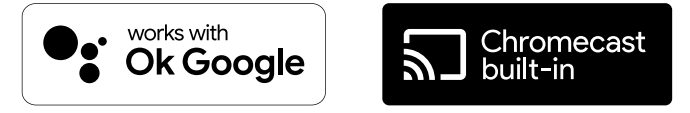

Google, Google Play, Google Home and Chromecast built-in are trademarks of Google LLC.

<span id="page-23-0"></span>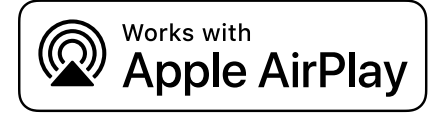

Apple, AirPlay, iPad, iPad Air, iPad Pro, and iPhone are trademarks of Apple Inc., registered in the U.S. and other countries. The trademark "iPhone" is used in Japan with a license from Aiphone K.K.

Use of the Works with Apple badge means that an accessory has been designed to work specifically with the technology identified in the badge and has been certified by the developer to meet Apple performance standards.

To control this AirPlay 2–enabled speaker, iOS 13.4 or later is required.

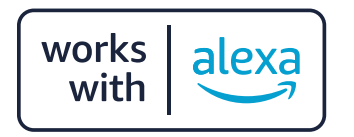

Amazon, Echo, Alexa, and all related logos are trademarks of Amazon.com, Inc. or its affiliates.

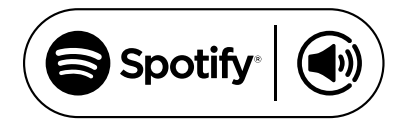

Use your phone, tablet or computer as a remote control for Spotify. Go to spotify.com/connect to learn how

The Spotify Software is subject to third party licenses found here: https://www.spotify.com/connect/third-party-licenses

# 14. ADVERTÊNCIA SOBRE LICENÇAS DE CÓDIGO ABERTO

Este produto contém software de código aberto licenciado sob os termos da licença GPL. Para maior conveniência, o código-fonte e as instruções relevantes sobre o 'build' estão disponíveis em [https://harman-webpages.s3.amazonaws.com/jbl\\_bar5.0\\_package\\_](https://harman-webpages.s3.amazonaws.com/jbl_bar5.0_package_license_list.htm) [license\\_list.htm](https://harman-webpages.s3.amazonaws.com/jbl_bar5.0_package_license_list.htm). Se houver necessidade, entre em contato conosco

no endereço abaixo:

Harman Deutschland Gmb

HATT: Open Source, Gregor Krapf-Gunther, Parkring 3 85748 Garching bei Munchen, Alemanha

ou pelo e-mail OpenSourceSupport@Harman.com para solucionar dúvidas pertinentes aos softwares de código aberto incluídos no produto.

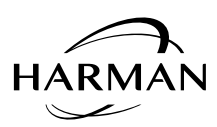

HARMAN International Industries, Incorporated 8500 Balboa Boulevard, Northridge, CA 91329 USA www.jbl.com

© 2022 HARMAN International Industries, Incorporated.

Todos os direitos reservados.

JBL é marca comercial da HARMAN International Industries, Incorporated, registrada nos Estados Unidos e/ou em outros países. As características, as especificações e o aspecto físico estão sujeitos a mudanças sem aviso prévio.